## **RESETANLEITUNG.**

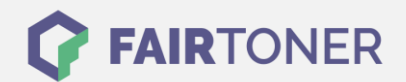

## **Brother MFC-4550 J Toner Reset**

**Schritt-für-Schritt: So setzen Sie den Toner Ihres Druckers ganz einfach zurück! TROMMEL RESET**

Um einen Brother MFC-4550 J Toner Reset durchzuführen, befolgen Sie bitte die Anleitung genau. Dies ist nach einem Toner Wechsel nötig. Gehen Sie dabei zügig vor, um ein Zurückfallen in das Hauptmenü zu vermeiden. Ansonsten beginnen Sie einfach erneut von vorne.

- 1. Öffnen Sie die Frontklappe des Druckers
- 2. Drücken Sie die STORNO Taste
- 3. Die Meldung "Trommel ersetzt?" erscheint
- 4. Ignorieren Sie diese
- 5. Drücken Sie jetzt 1x die Sterntaste und 2x die Null
- 6. Die Meldung "ausgeführt" erscheint
- 7. Schließen Sie die Klappe

Das Zählwerk ist nun zurückgesetzt und der Toner Reset abgeschlossen.

## **Verbrauchsmaterial für Brother MFC-4550 J Drucker bei FairToner**

Sie können hier bei [FairToner](https://www.fairtoner.de/) auch die passenden Brother TN-200 Toner für Ihren Brother MFC-4550 J Drucker kaufen.

- [Brother MFC-4550 J Toner](https://www.fairtoner.de/toner/brother-toner/brother-mfc-4550-j-toner/)
- [Brother TN-200 Toner](https://www.fairtoner.de/oem/brother-tn-200-toner/)

**FAIRTONER.DE ONLINESHOP / SOFORTHILFE / RATGEBER**

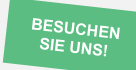

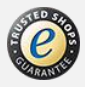